# **Safely Backup Your Critical Documents**

Burlingame Neighborhood Network [BurlingameNetwork.org](http://burlingamenetwork.org) info@BurlingameNetwork.org

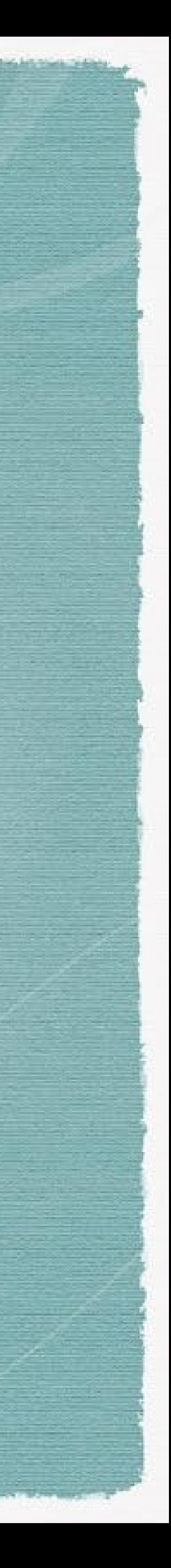

### **What, Where, How**

## **Stepping into the Cloud**

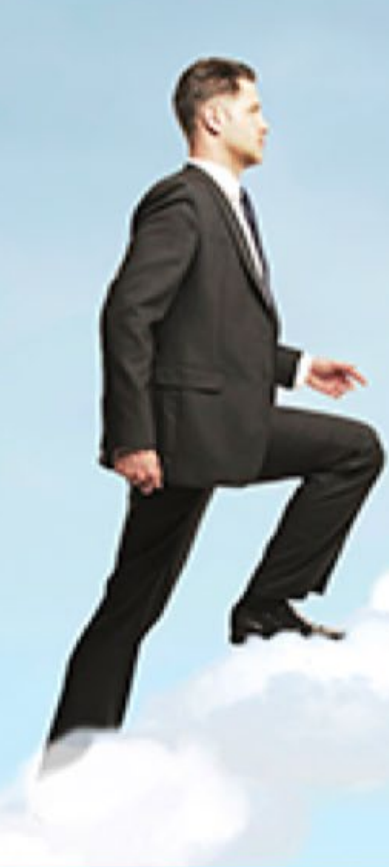

## Today's Speakers

### Suzanne Tateosian

BNN board member and owner of Earth Shakes Suzanne@BurlingameNetwork.org

Bryce Martens College of San Mateo, Computer & Information Science Faculty

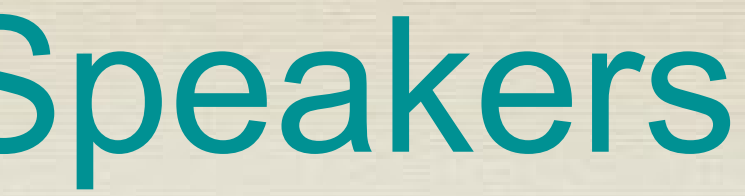

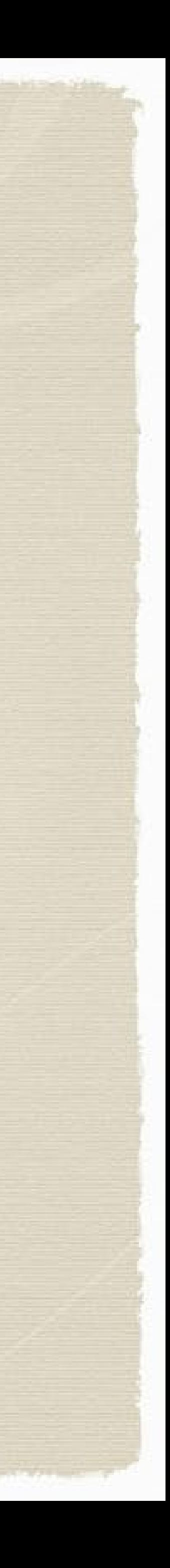

## Agenda

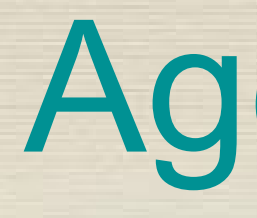

- 1. Why backup documents
- 2. **What?** What should you store?
- 3. Preparing documents for storage
- 4. **Where?** Storage locations
- 
- 7. Cloud security
- 8. Resources
- 9. Q&A, Wrap

Burlingame Neighborhood Network<br>BurlingameNetwork.org info@BurlingameNetwork. info@[BurlingameNetwork.org](http://burlingamenetwork.org)

5. **How?** Demo - Storing in the Cloud, and in App-based Notes storage

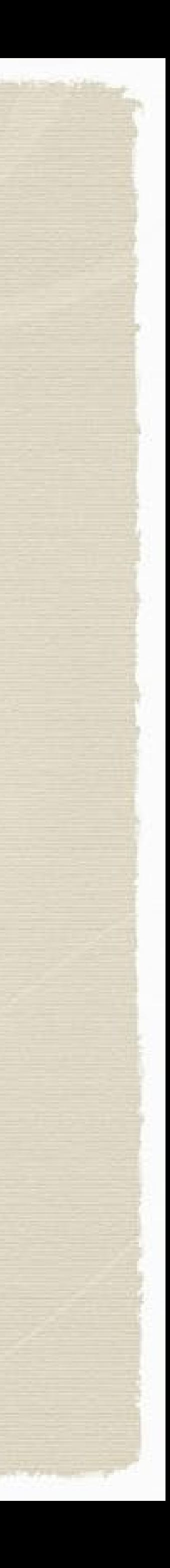

## Why backup your documents?

Backing up your critical document and family keepsakes, protects them with redundancy.

Rest easy, knowing your important files are backed up in case of loss from fire/water. Or should your computer be damaged or stolen.

"Remember, when disaster strikes, the time to prepare has passed." Steven Cyros

> Burlingame Neighborhood Network<br>BurlingameNetwork.org info@BurlingameNetwork.org info@[BurlingameNetwork.org](http://burlingamenetwork.org)

"It wasn't raining when Noah built the ark." Howard Ruff

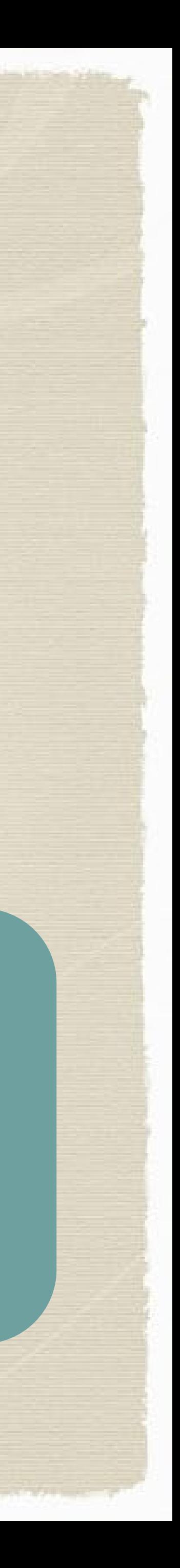

## Select your Documents

### **ID, Licenses, Certifications for Each Family Member & Pets**

Driver's License / ID Social Security Card Passport Birth & Death, Marriage certificates Work Permits / Licenses Veteran/Discharge papers Gun permit Immigration papers Emergency Contact List (Phone, Email) Pets (adoption, medical / vaccination docs)

### **Other Important Information**

Bank / Investment accounts Credit Card accounts Business Records Income Tax Returns Employment contracts, pay stubs Stock and Bond certificates Collections or jewelry documentation Home/Auto Insurance policies, Agent data Trusts, Wills, Legal & Medical Power of Attorney Real Estate deeds, mortgage papers Auto pink slip, registration, loan, service records Rental / lease agreements

### Burlingame Neighborhood Network [BurlingameNetwork.org](http://burlingamenetwork.org) info@BurlingameNetwork.org

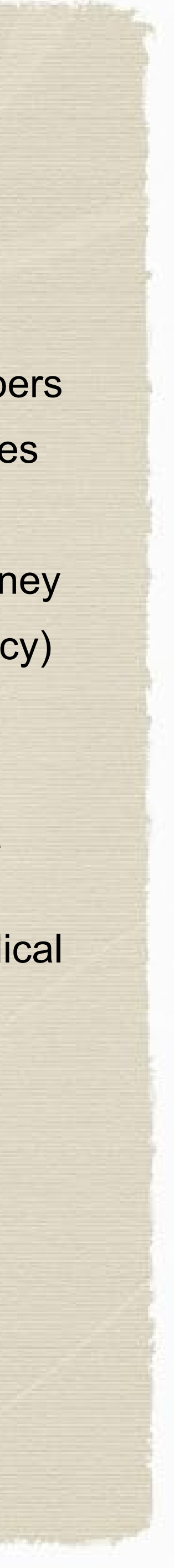

### **Medical Records**

Medical team / Dr. contacts for family Medical history records, for family members Vaccination records, allergies, blood types Health Plan data Advance Directives, Med Power of Attorney ICE phone contact (In Case of Emergency)

#### *For specific medical conditions:*

Consider creating a computer document titled "ICE" (in case of an emergency) to capture important details about any medical circumstances that emergency medical personnel may need to know. Backup a copy of this ICE document..

### **Photos & Videos**

Current Photos of each family member + pets Important family pictures (keepsakes) Documentation of valuables (video or photo inventory)

## Preparing Documents for Storage

**Desktop scanners** - Great for large jobs Automatic document feeding and two-sided scanning are valuable features.

**Smartphone scanning apps** - For small jobs these are quick

- These apps automatically re-size images, and deliver good contrast
- And apps export images directly to your email or cloud storage

**Scanning services** - Copy shops, UPS, FedEx (\$.10-.20 per page)

### **Tips**

- Save in PDF format; it's universal
- Name files consistently so you can quickly locate any file forever
	- 2021 > Household Purchases > GE Refrigerator,
	- 2020 > Bank Accounts > BofA March 2020 Statement

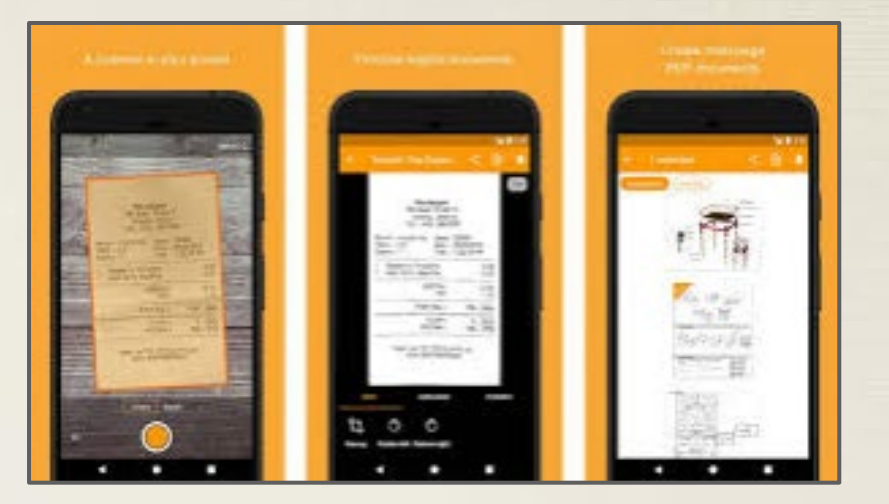

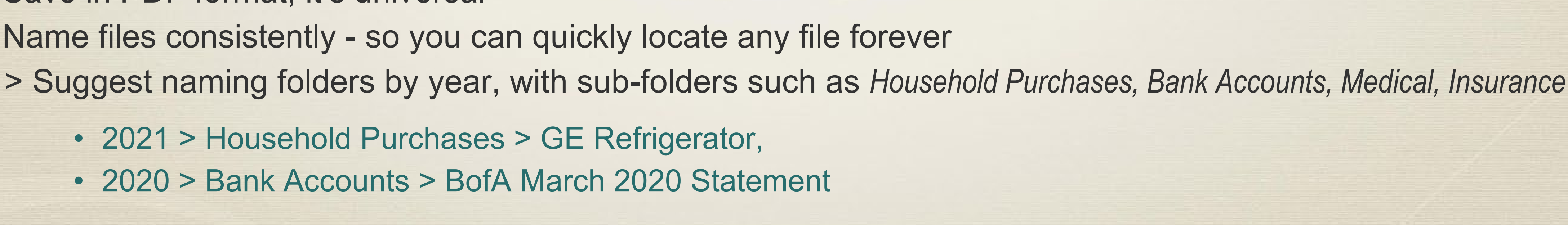

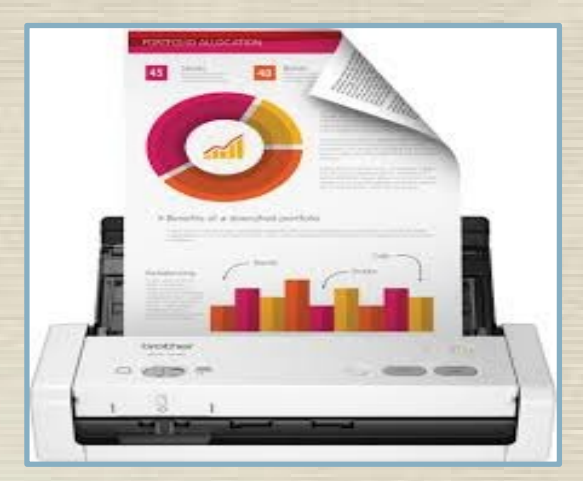

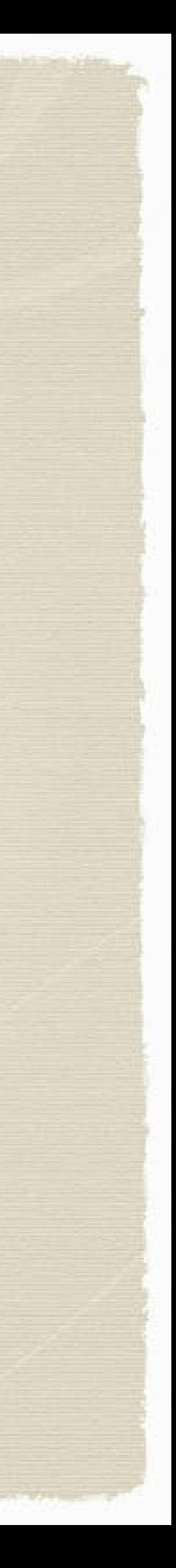

## Scanning Apps for Mobile Phones

Best document scanning app reviews (2021) for digitally archiving files with mobile devices

- Create multi-page PDF documents
- Apps use your smartphone camera to create documents

https://www.techradar.com/best/best-document-scanning-apps

**Genius Scan**

**Adobe Scan**

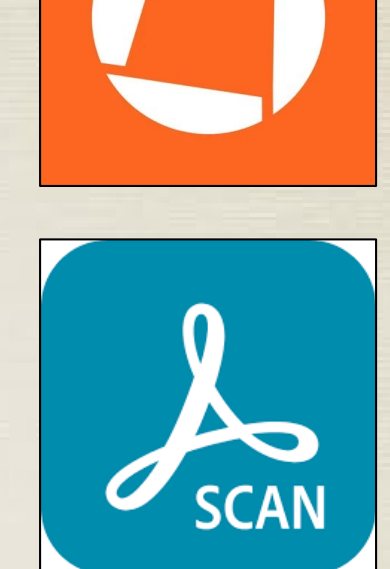

**Scanbot**

Scanbot

**CamScanner**

**Abbyy FineScanner**

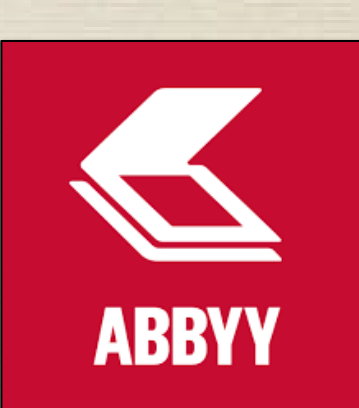

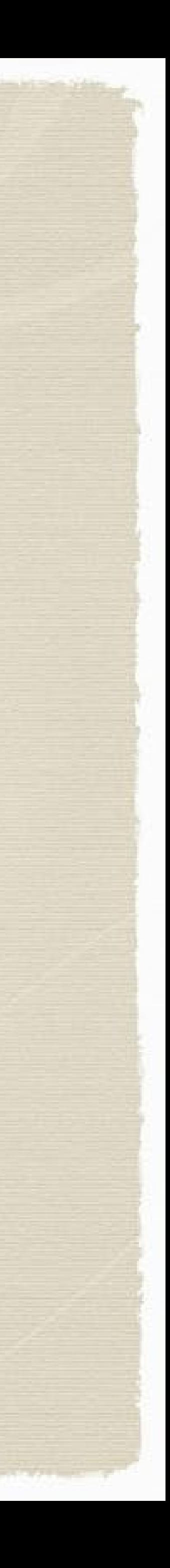

### Click the "**+**" icon to get started.

Line up your document in the screen and click the "scan" icon.

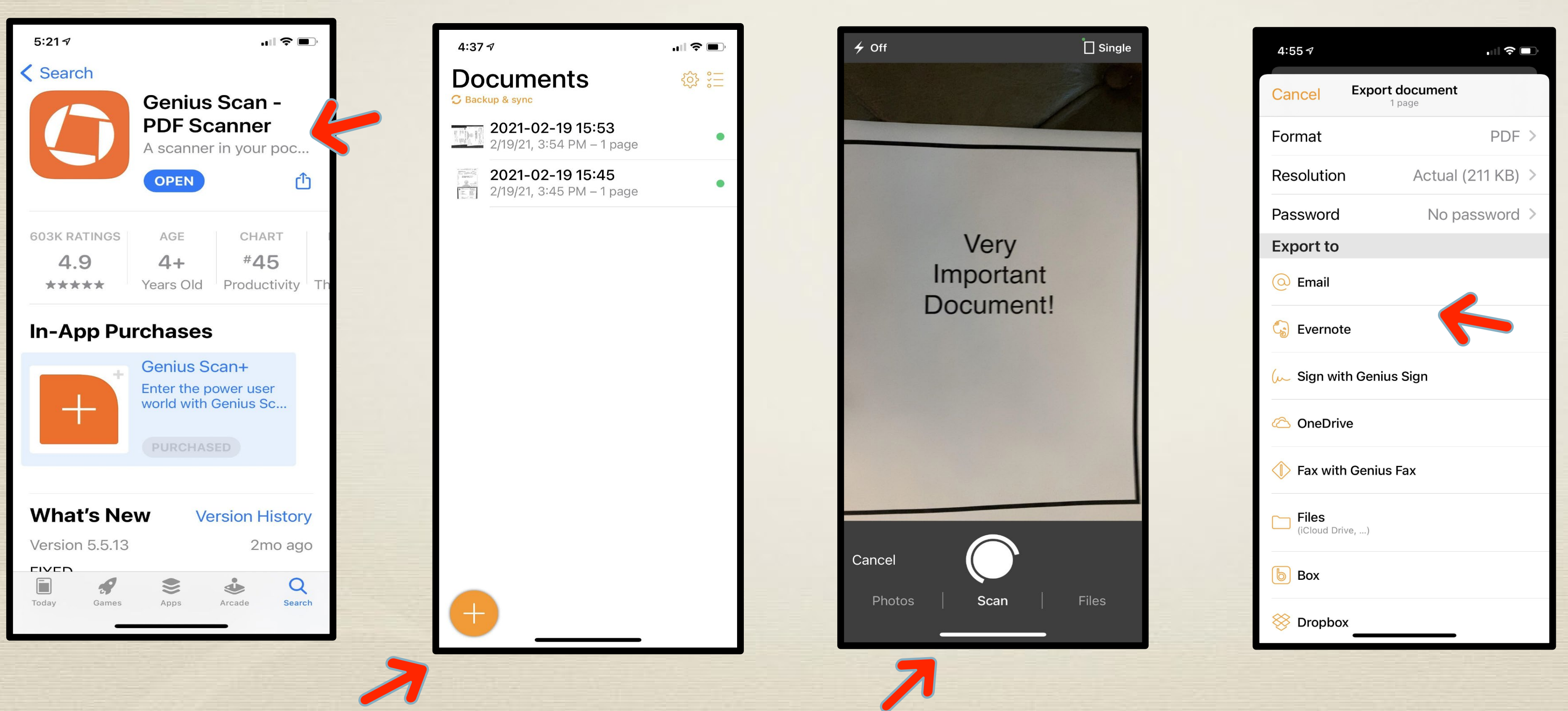

### Genius Scan Tutorial GeniusScan tutorial: https://www.youtube.com/watch?v=MopaBFfXQ04

Select where you want to send your document (i.e. email).

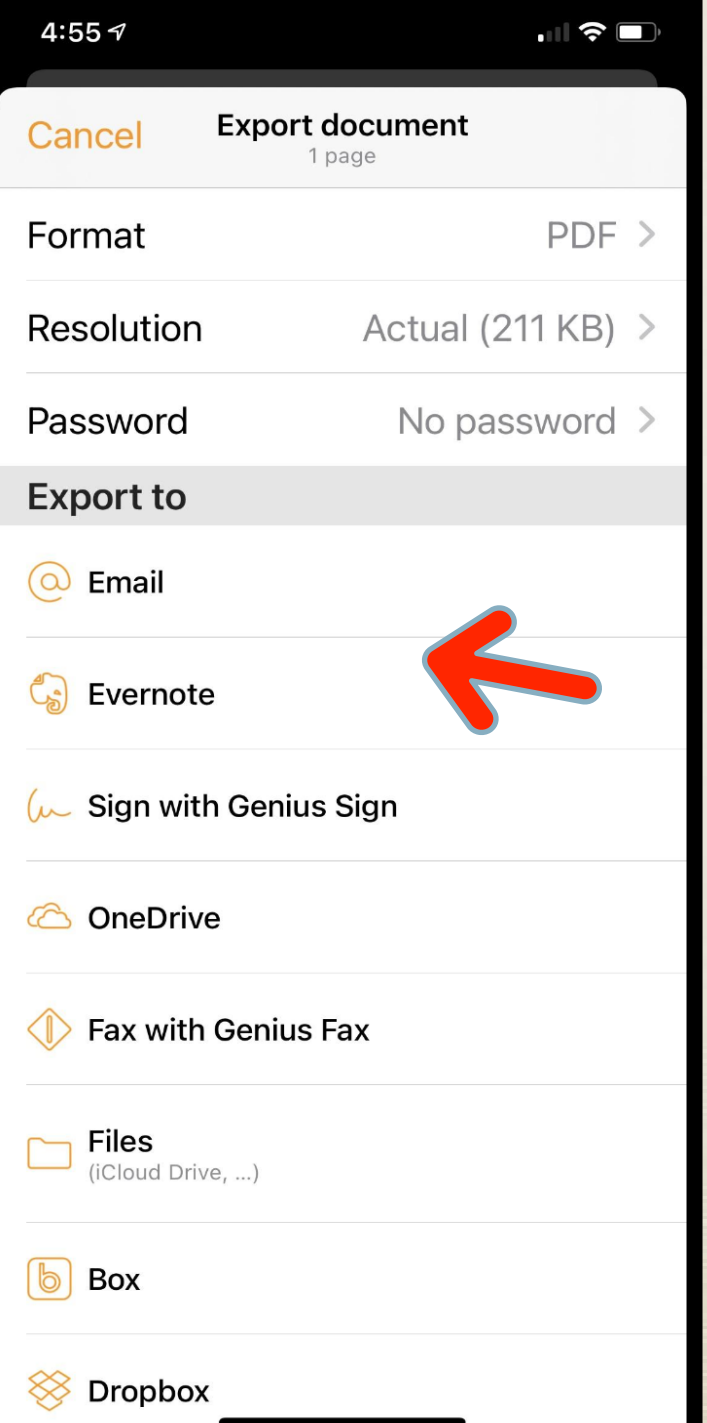

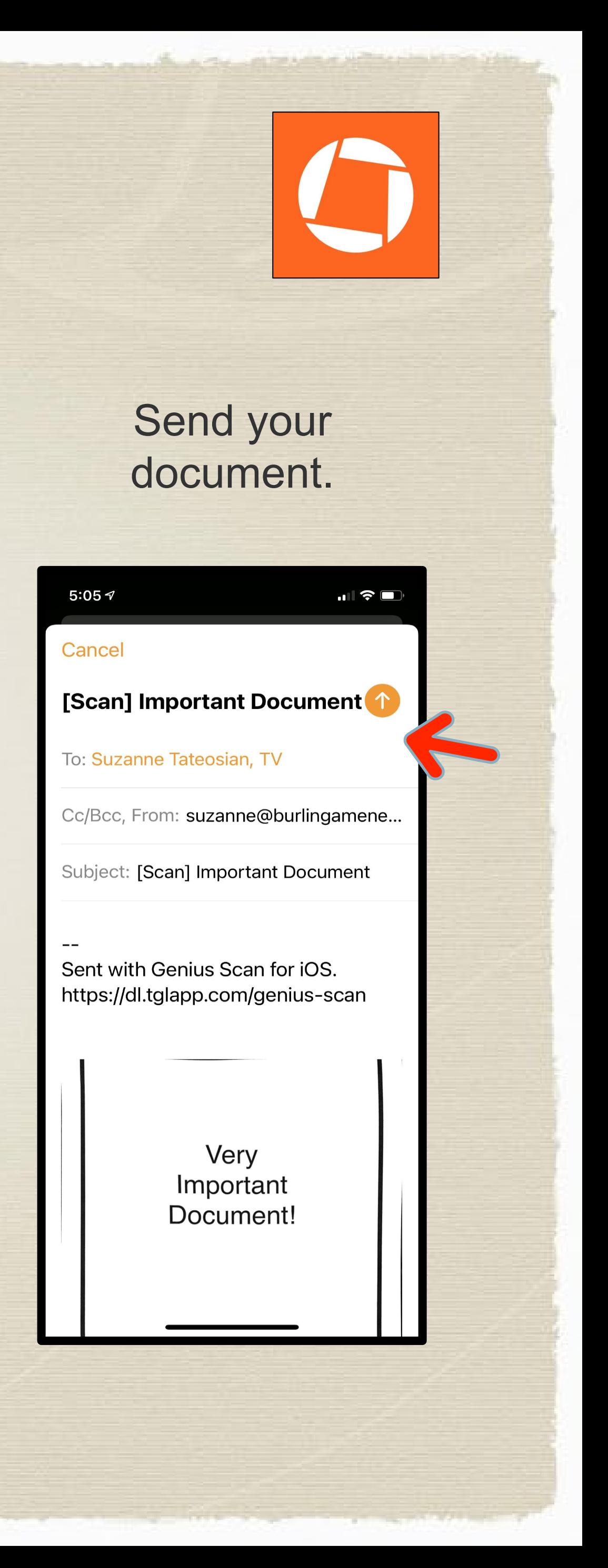

### Download Genius Scan from the App store. Open the App and register.

• Your computer (internal hard drive, or flash drive)

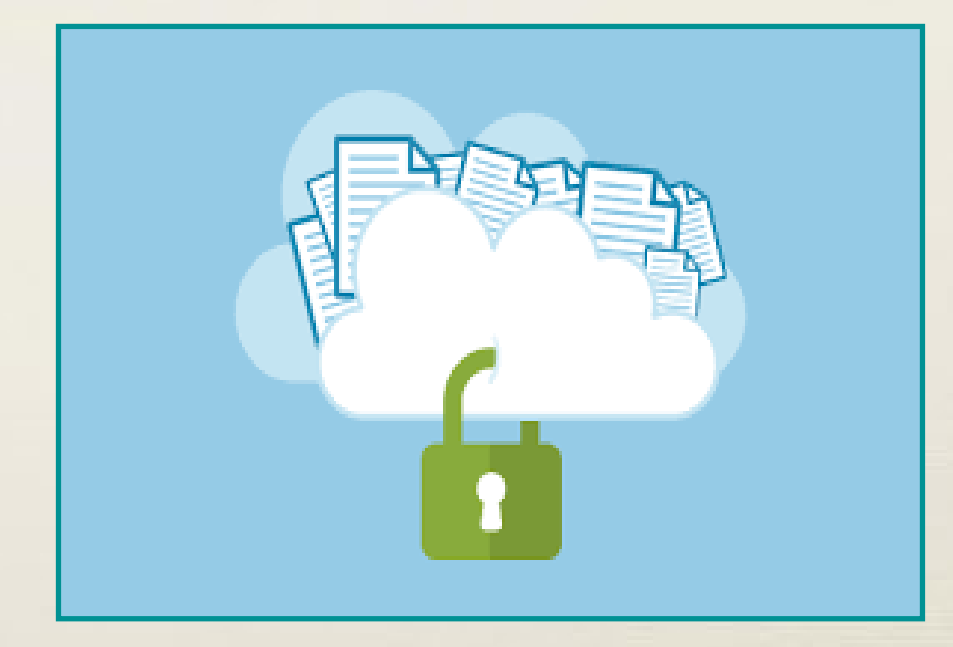

- Hardcopy binder
- 
- External hard drive
- Cloud/Internet Storage (on remote servers)

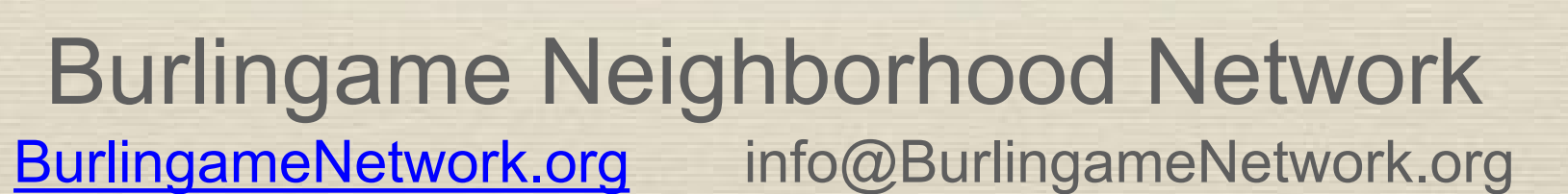

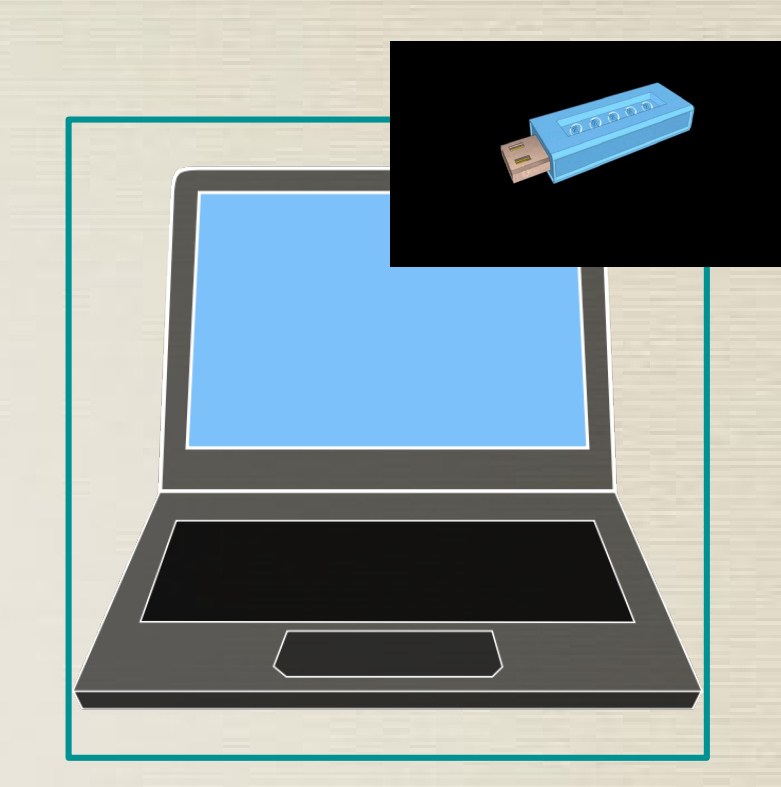

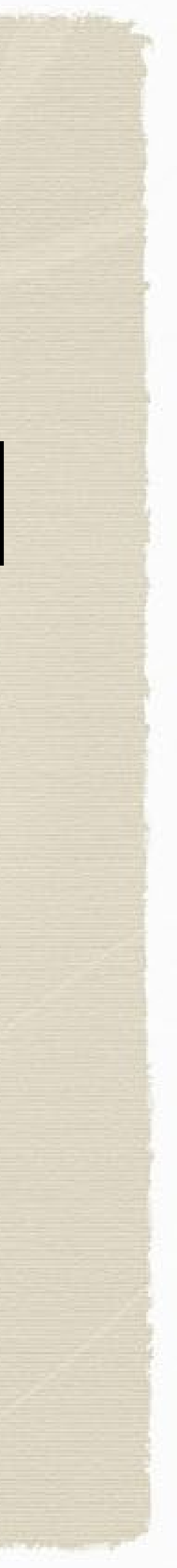

## Storage Locations Consider a combination!

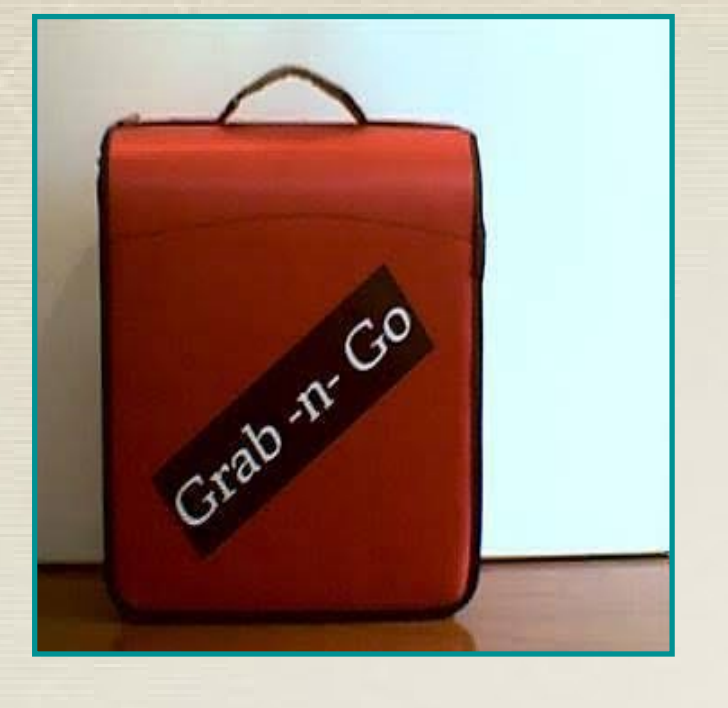

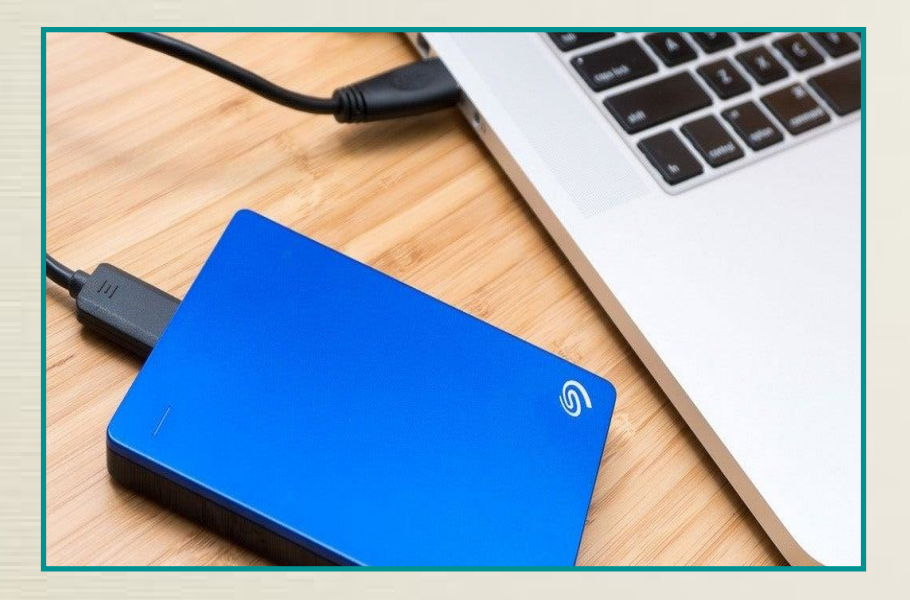

## Hardcopy Binder storage

Tried and true, this works, too!

- 
- Simply make photocopies of documents and photos.

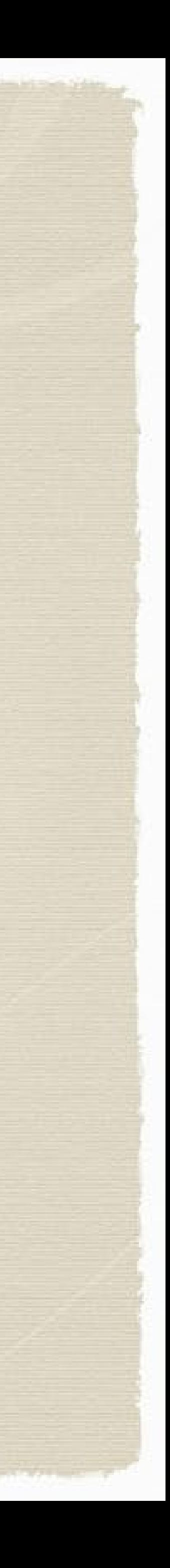

- Organize into categories
- Collect in a binder or file box
- Store off-site (family member's house)

# Data Digital Storage Choices

### Computer Hard Drive

Save your documents on the hard drive in your laptop or desktop computer.

### Flash Drives

Connect the external hard drive and use your computer's built-in sync capability to download files to the external hard drive (Windows Backup, or Mac Time Machine).

You can plug in a small portable USB flash drive, and save limited file volumes to that device as another location option. Then store offsite in a secure place. *Caution: While flash drives are affordable they are not always durable, and they can be easily misplaced - so not recommended for long-term data storage.*

### External Hard Drive

You can backup your entire hard drive, and even set up automatic backup.

Popular brands: Seagate, Western Digital, Lenovo (cost ~ \$70 for 1 terabyte)

Store off-site and in a secure place (i.e. fireproof safe)

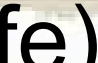

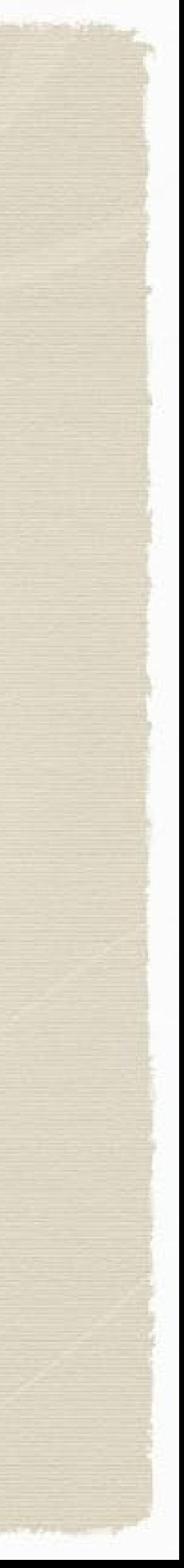

## Likelihood of Data Loss Incidents in One Year per PC

Source: The Cost of Lost Data, David M. Smith. Graziadio Business Report, Pepperdine University

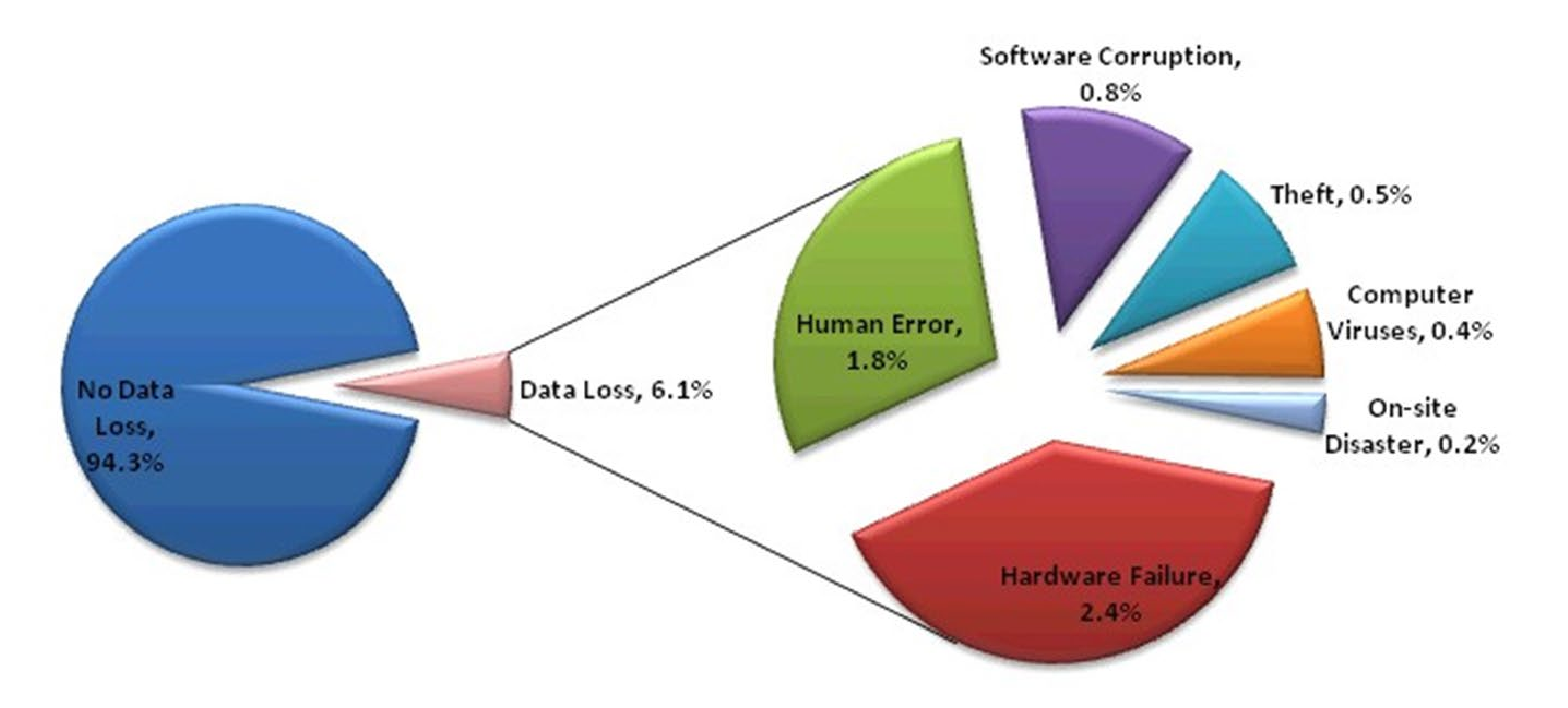

## Backup Software Products

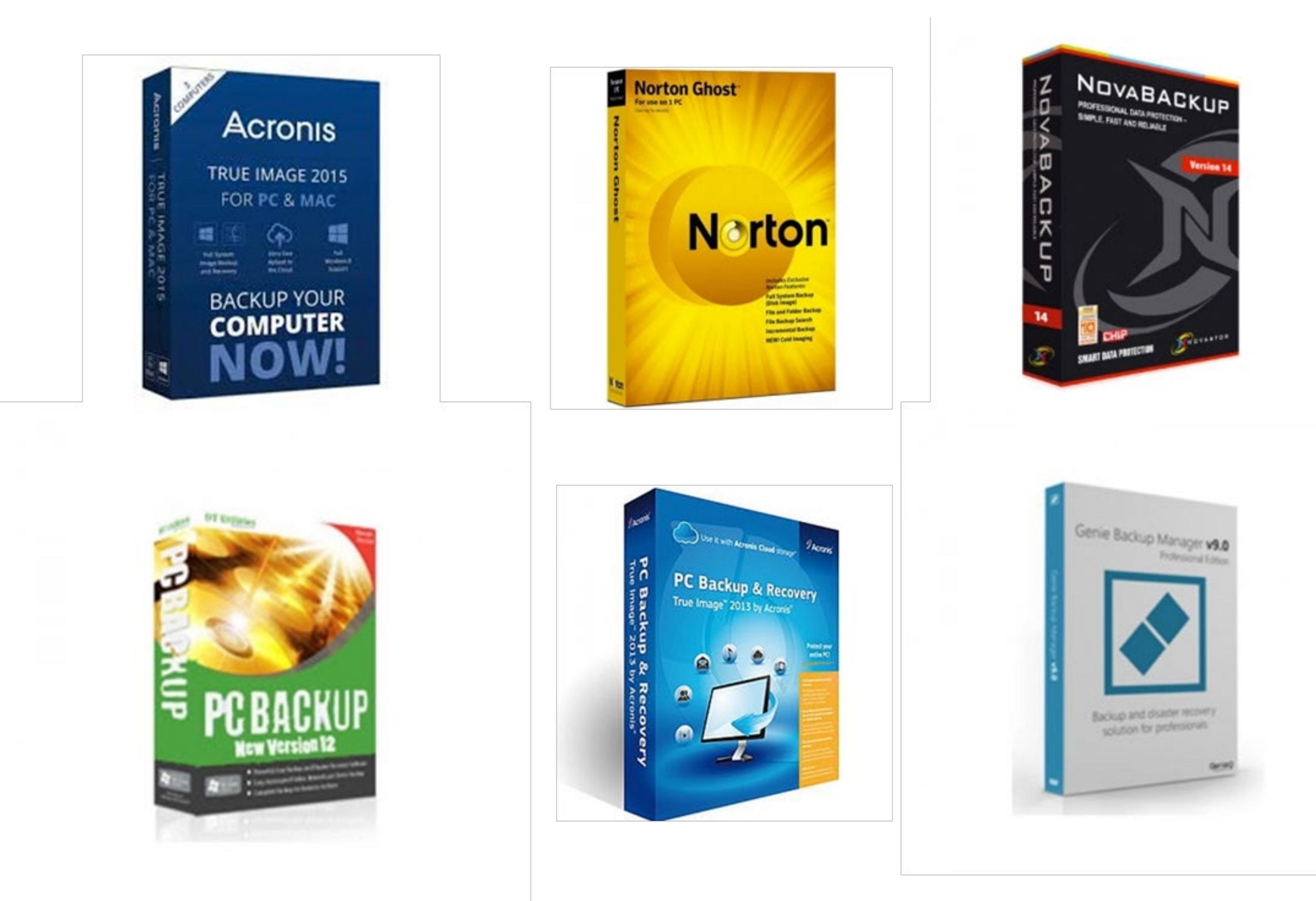

## Cloud / Internet Storage

### **To store online, you need to sign-up for a cloud storage service account.**

Cloud services offer:

- Online servers are safer (more hazard and theft protection) than a hard drive
- Basic free storage, then reasonable subscription fees for added space
- Data can be accessed from anywhere via internet, on laptop, tablet, cell phone
- Most allow you to share files with anyone you choose
- Some allow you to take notes in addition to document/data storage

Established Cloud Storage Service providers include:

➔iCloud, Google Drive, MSOneDrive, Box, iDrive, Nextcloud, MegaBackup, Drop Box, Evernote, CertainSafe Digital Safety Deposit Box, Apple Notes, GoogleKeep and many others

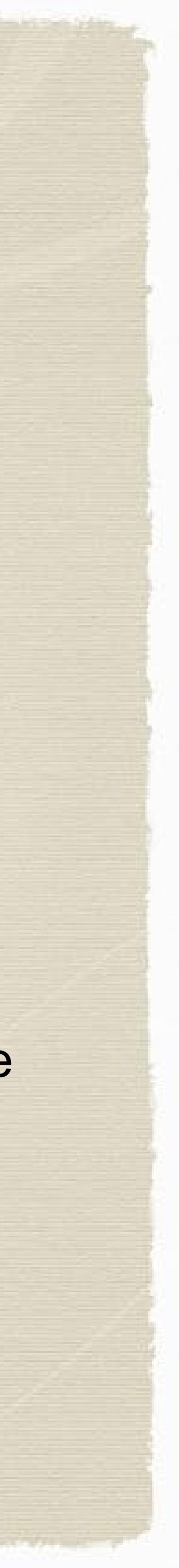

## Cloud Security

Cloud storage services should protect your documents with end-to-end encryption. A big, established provider is recommended, no reason to try a startup. Consider:

- Security protections once data leaves your device
	- Encryption to safeguard if breached, is there encryption during migration?
- How will your data be managed and stored
- Access to data timeliness and cost

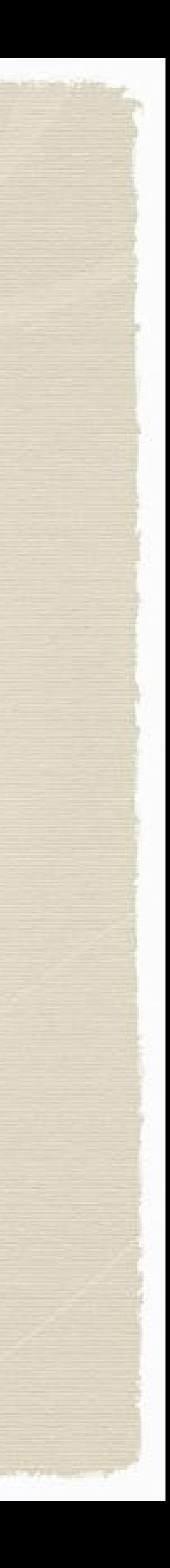

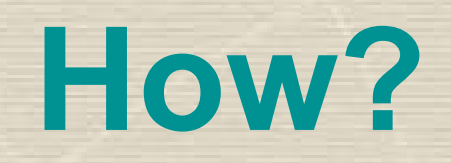

## Demo: Storing in the Cloud

*Now we'll demonstrate how to store a document using different services …*

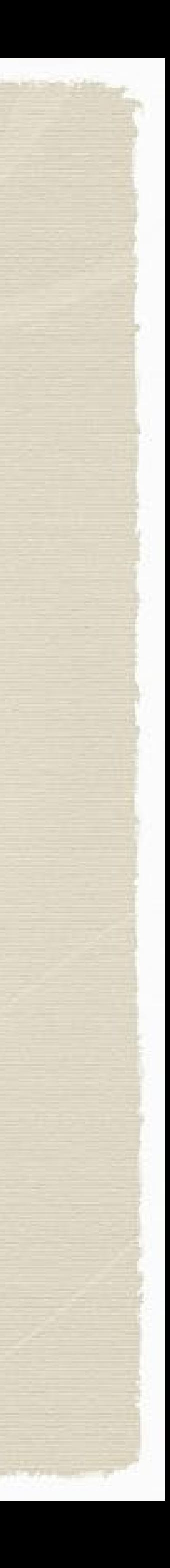

Bryce Martens Microsoft OneDrive Google Drive

### Suzanne Tateosian

iCloud Document Storage Evernote Document and Notes Storage

### Resources

**How to organize critical documents:** <https://theprovidentprepper.org/how-to-organize-critical-documents-for-emergency-evacuation>

#### **Document storage options:**

<https://www.nytimes.com/wirecutter/blog/5-cheapish-things-backing-up-your-stuff/>

**Cloud storage of documents and file sharing services:** https://www.pcmag.com/picks/the-best-cloud-storage-and-file-sharing-services

### **Cloud storage with App-based notes and documents services:**

https://zapier.com/blog/best-note-taking-apps/ <https://www.techradar.com/best/best-note-taking-app>

#### Burlingame Neighborhood Network [BurlingameNetwork.org](http://burlingamenetwork.org) info@BurlingameNetwork.org

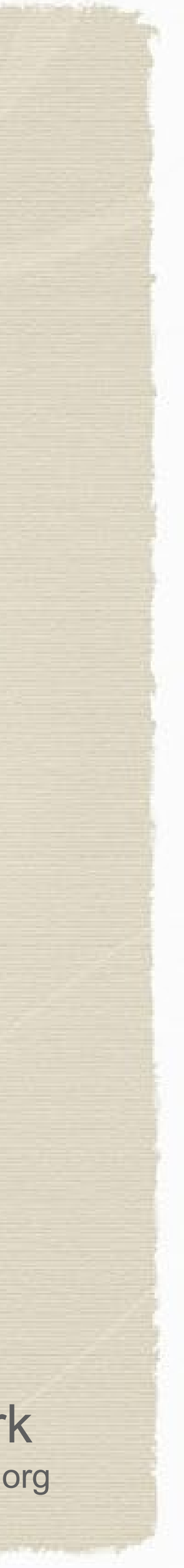

### **Scanning Apps for smart phones review:**

<https://www.techradar.com/best/best-document-scanning-apps>

#### **Scanning App tutorials**

GeniusScan tutorial: <https://www.youtube.com/watch?v=MopaBFfXQ04> Adobe Scan tutorial: <https://www.youtube.com/watch?v=tsDuKTnRGuU> Scanbot tutorial: <https://www.youtube.com/watch?v=kvo6ItOJeFo> CamScanner tutorial: https://www.youtube.com/watch?v=iZRaIwludu8 Abbyy FineScanner tutorials: [https://www.youtube.com/watch?v=mfR0IXO\\_MV0](https://www.youtube.com/watch?v=mfR0IXO_MV0) https://www.youtube.com/watch?v=XvNgsRUygIo

### Resources

### **Established Cloud providers**

- iCloud Apple offers users 5GB free; Windows/PC users can sync with iCloud Drive
- Google Drive 15GB free; syncs with Android, Windows and Mac use with desktop app for easy drag-and-drop
- MS OneDrive offers 5GB free; via Windows file explorer, or Android and IOS access through an app; includes free access to MS Office Online (Word, Excel, PowerPoint, OneNote)
- Dropbox offers 2GB free, personal subscriptions available
- Evernote for the ultimate digital notebook free subscription, premium services available
- Microsoft OneNote for a free note-taking and document storage app
- Apple Notes for Apple users

.

• Google Keep - for Google power users

Also: Box, iDrive, Nextcloud, MegaBackup, and plenty of other services.

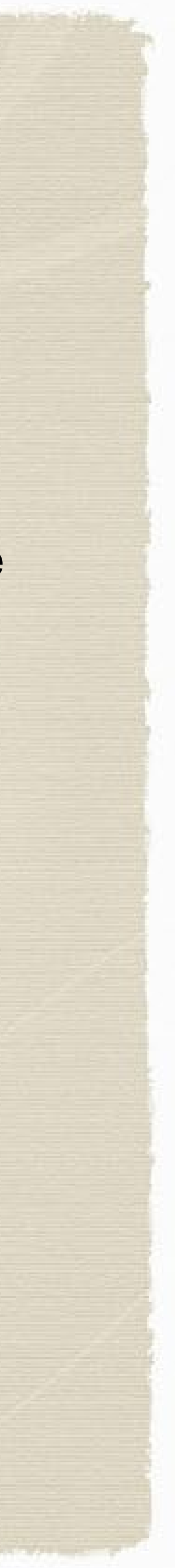

## Questions Welcome

*T hank You*

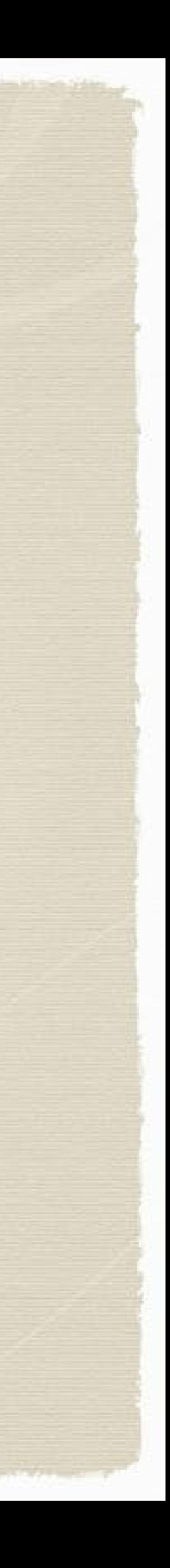

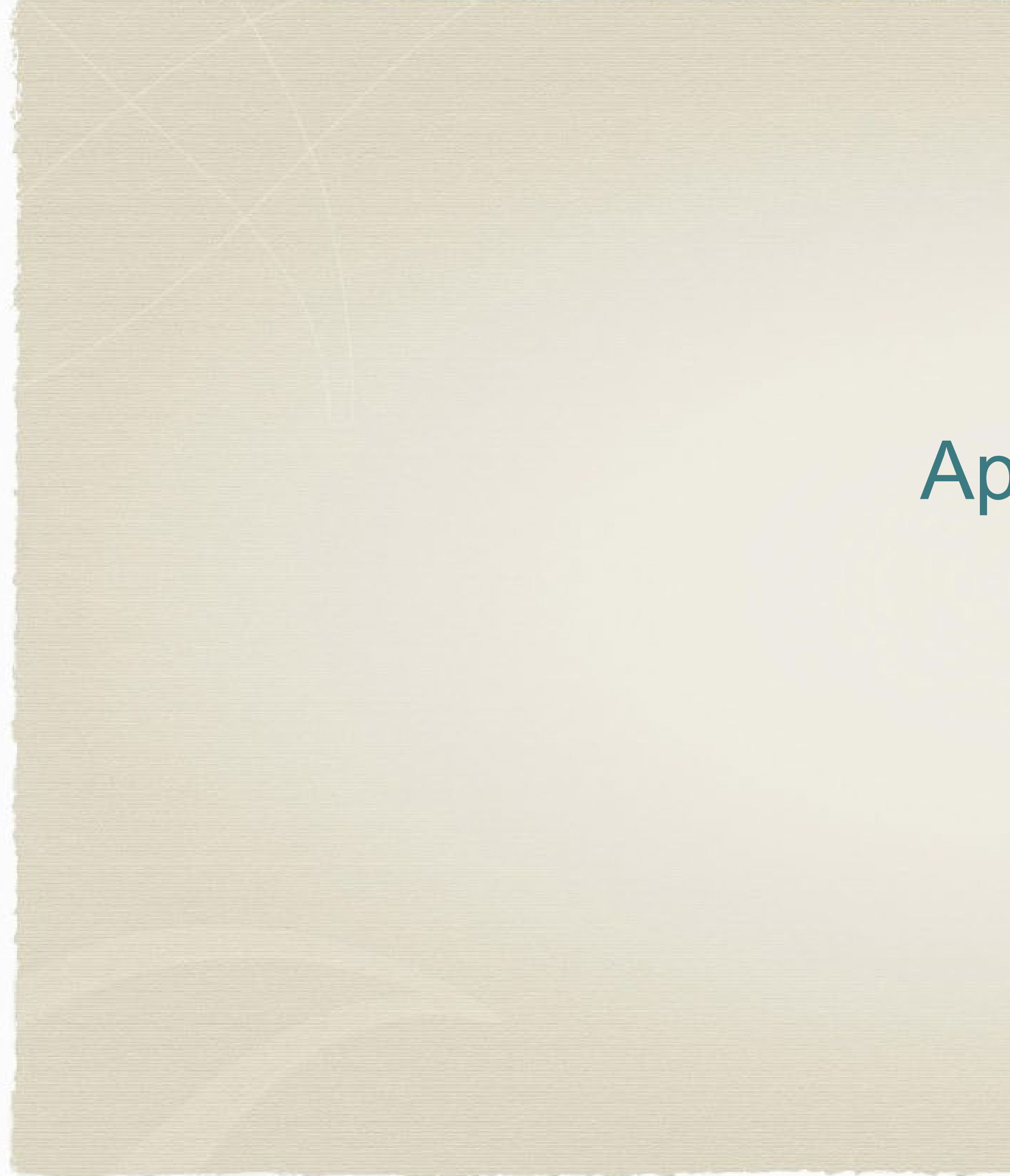

## Appendix

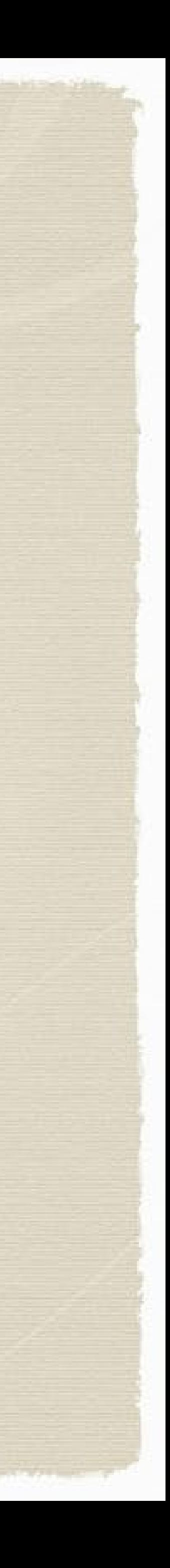

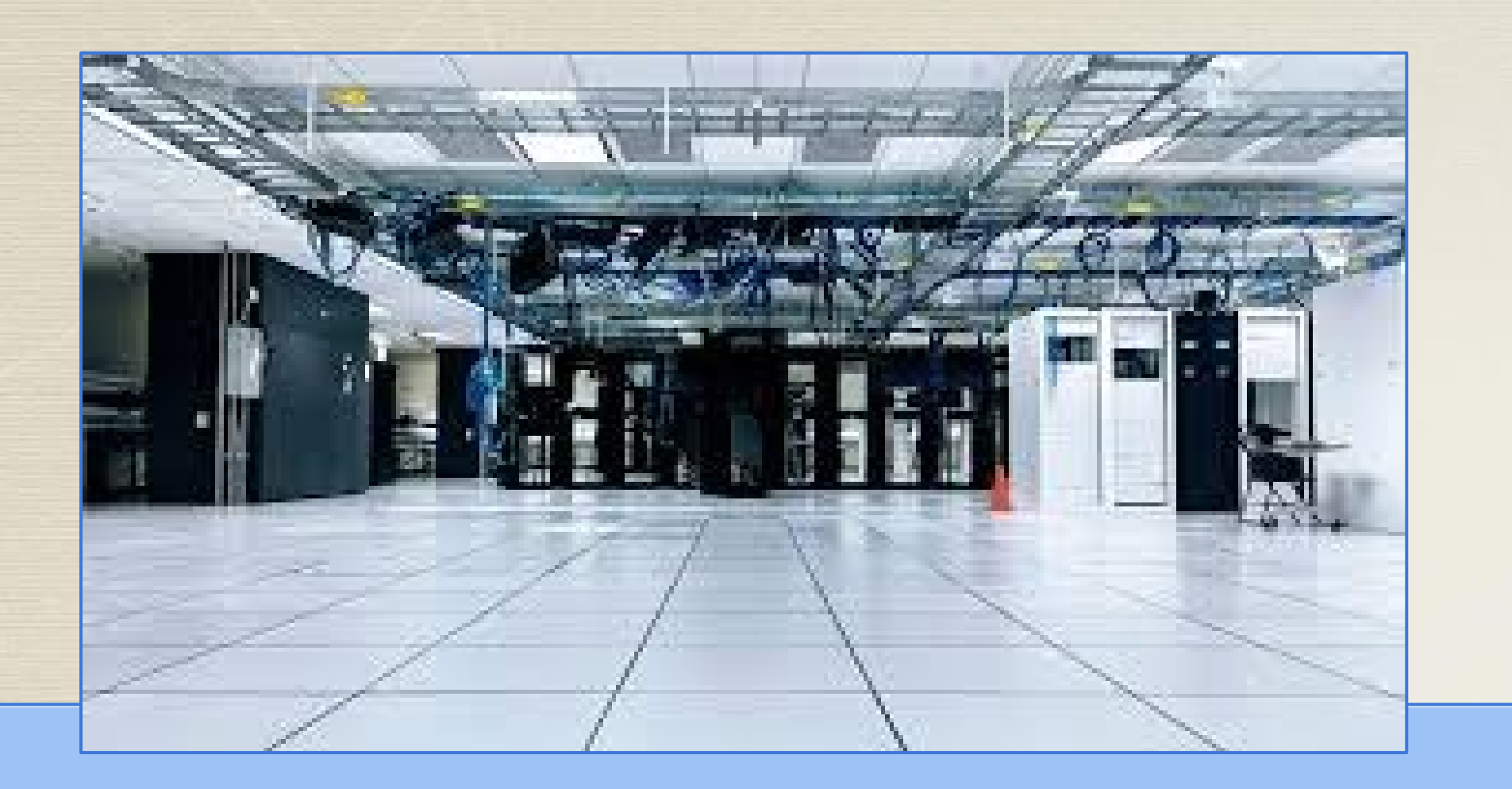

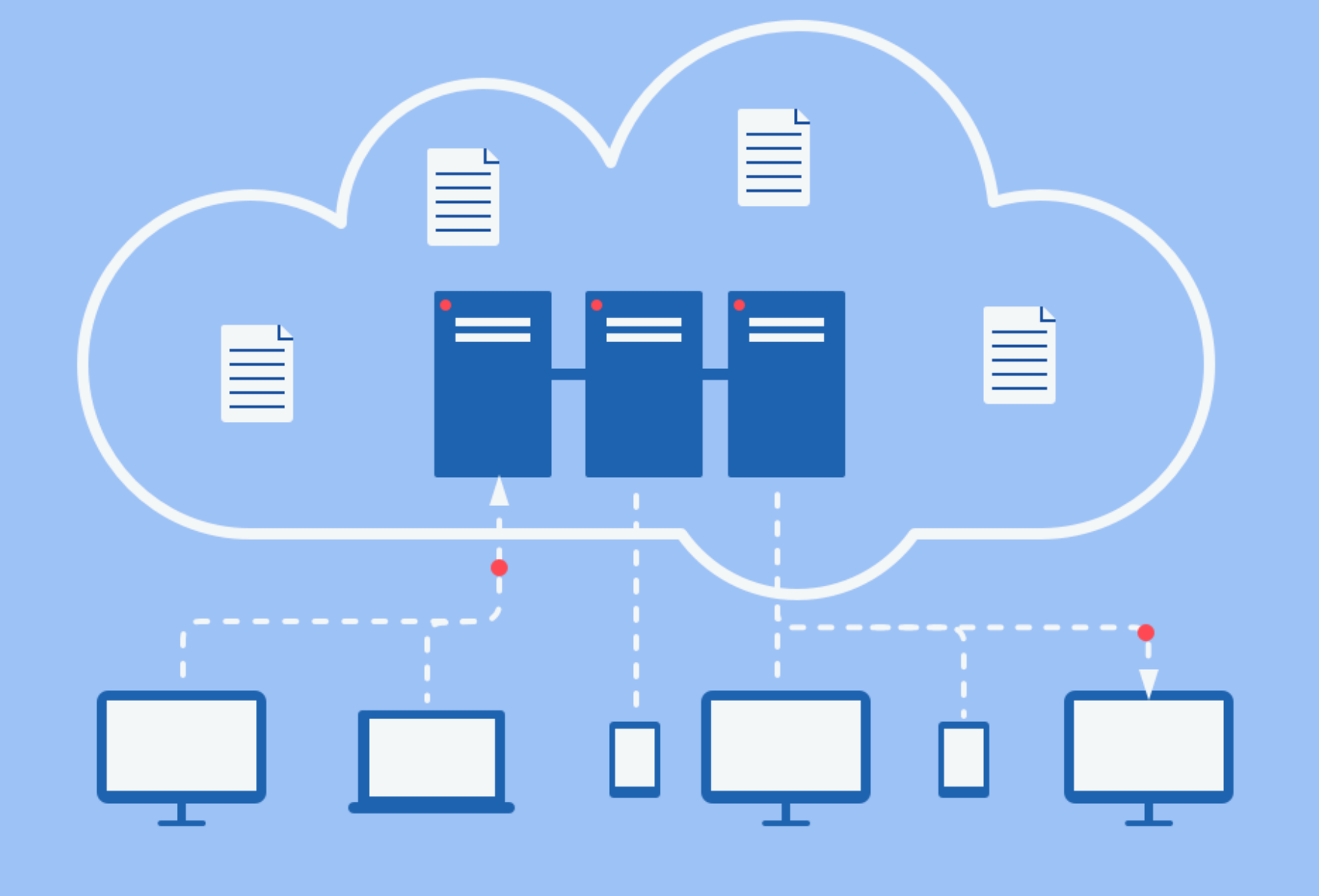

## What is the Cloud?

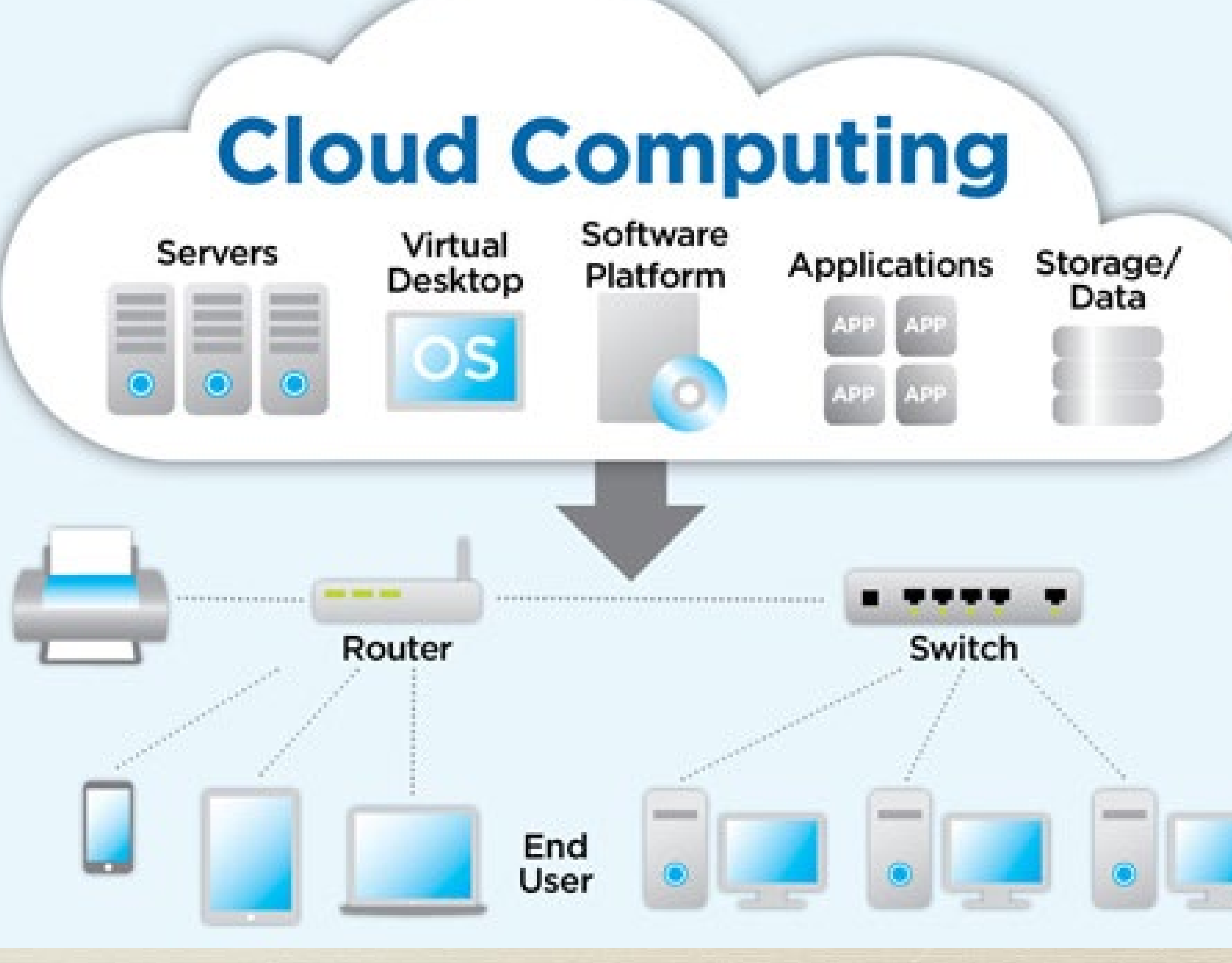

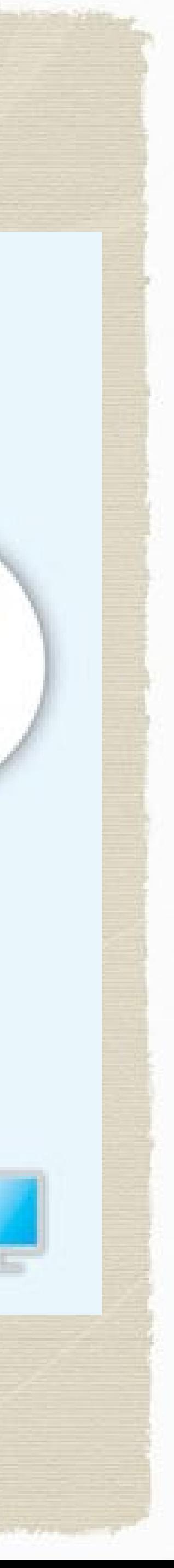

## What is the Cloud? **Don't think we need this slide, just for our discussion today...**

### Cloud Computing as Gartner Sees It

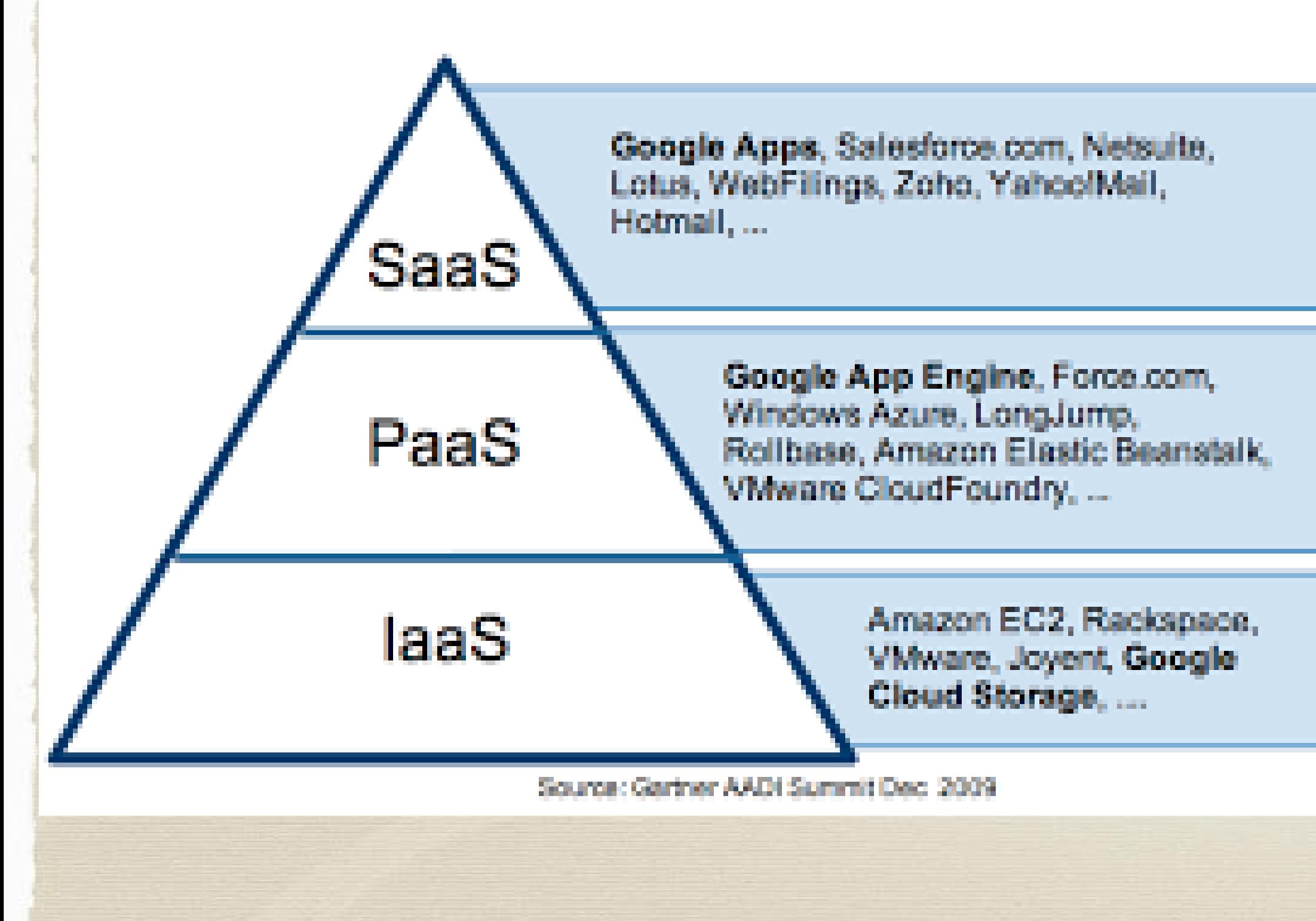

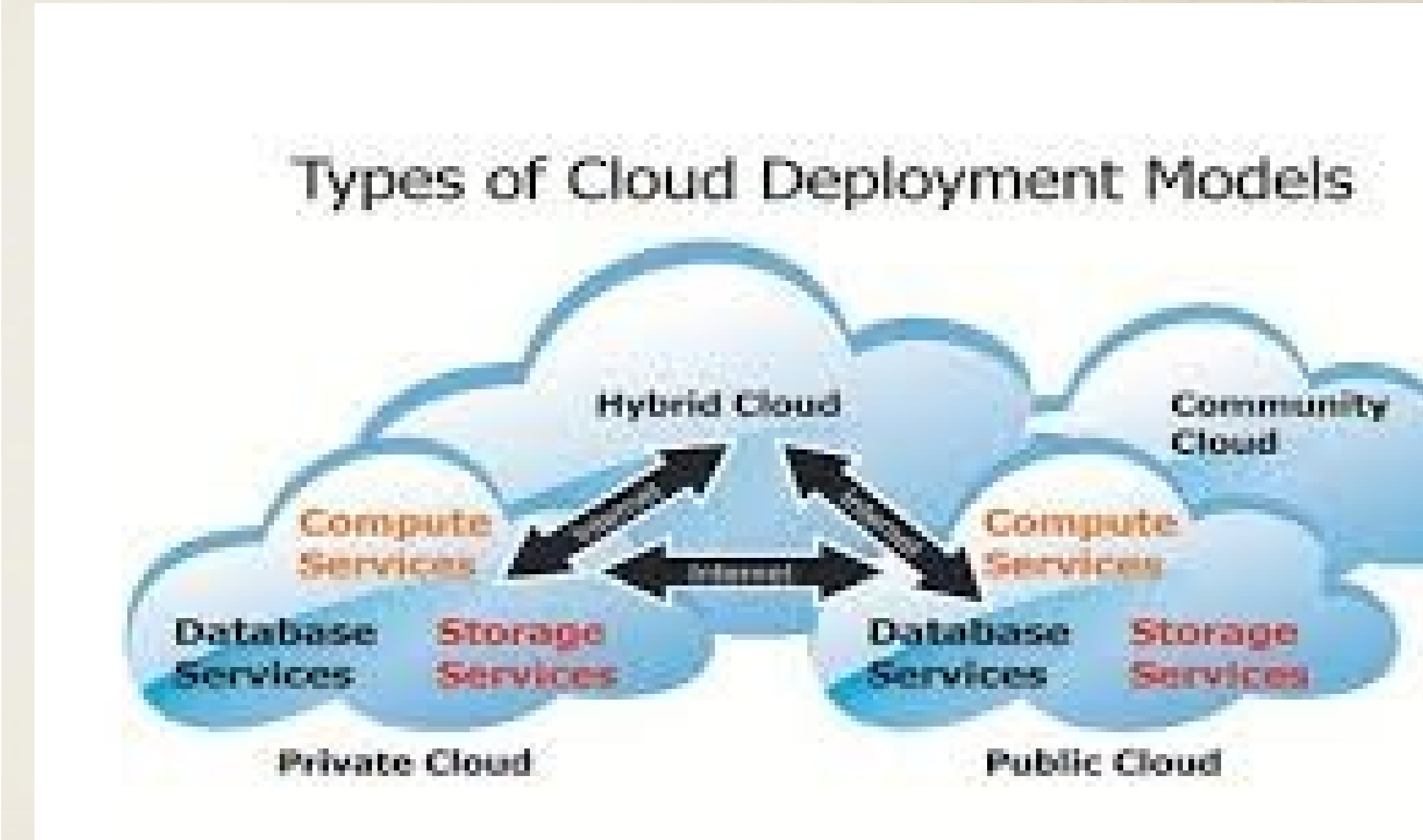

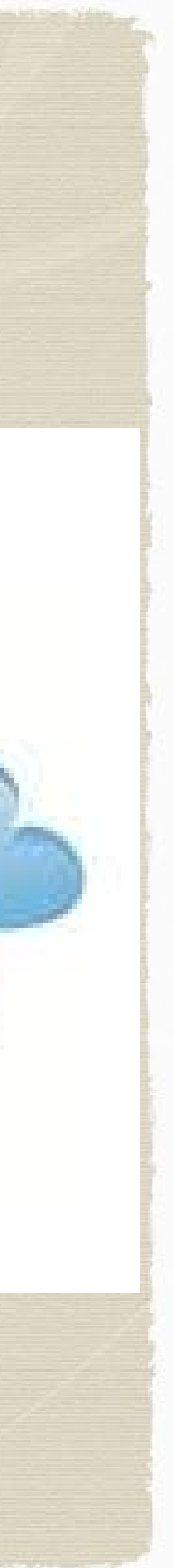

## In Real Life

A few years ago, we had to evacuate because of wildfires. While my neighbors were loading their cars with large, heavy boxes of files, I just grabbed a drive full of my digitized documents - and had more room in the car for other items.

Scott Kramer, Southern California resident

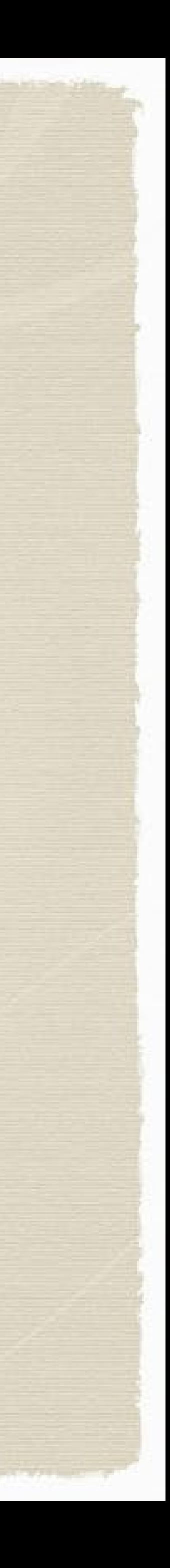

## Storing Documents in the Cloud

### *Techradar*

**Best Note-Taking Services** (with document storage)

- **Evernote** for the ultimate digital notebook
- **Microsoft OneNote** for a free note-taking app
- **Apple Notes** for Apple users
- **Google Keep** for Google power users

<https://www.techradar.com/best/best-note-taking-app>

#### **Documents and note storage services:**

The beauty of **cloud storage servers with note** technologies is that a copy of my documents are stored on the servers, and backed up by them. However, unlike some other **cloud** services (e.g., Google Calendar), my data is also **stored** locally on my hard drive as well. I can also create notes to accompany my documents.

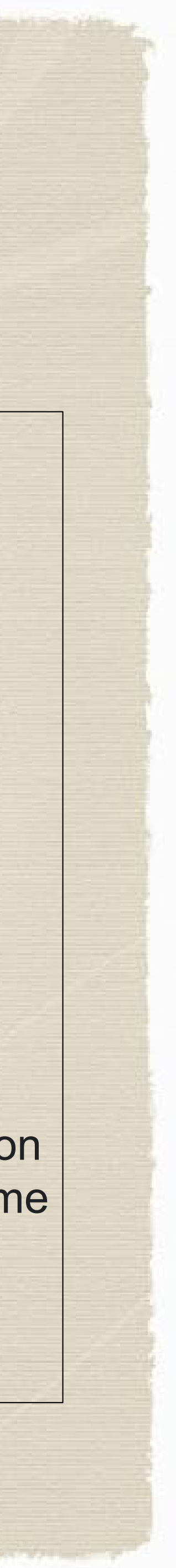

If you're working from home, there are few things more important than sharing your work documents remotely with fellow team members.

### *PC Mag* **Best Document & File Sharing Services**

[https://www.pcmag.com/picks/the-best-cloud-storage](https://www.pcmag.com/picks/the-best-cloud-storage-and-file-sharing-services)and-file-sharing-services

- **Microsoft OneDrive**
- **Drop Box**
- **CertainSafe Digital Safety Deposit Box**

#### **Documents storage and file sharing services:**

Online file storage, syncing, and sharing services can play a huge role in accomplishing this.

### Cloud Storage Services Options